# **Практичне заняття №3. Програмування та налагодження інтерфейсу 1-Wire між платою Arduino та датчиком DS18S20**

**Мета**: організувати обмін інформацією з платою Arduino із застосуванням інтерфейсу 1-Wire.

**Завдання:** прочитати унікальний ID код та температуру датчика DS18S20 та передати їх в комп'ютер через інтерфейс USB.

**Обладнання:** мікроконтролер Arduino; проводи; датчик температури DS18S20; макетна плата; USB – кабель.

## **Загальні відомості**

Системи 1-Wire привабливі завдяки легкості монтажу, низької вартості пристроїв, можливості вибирати користувача при підключенні до функціонуючої мережі, великому числу пристроїв в мережі і т.п.

Типова система 1-Wire складається з керуючого контролера (майстра або ведучого) і одного або декількох пристроїв (ведених), приєднаних до загальної шини.

Головна особливість шини 1-Wire в тому, що вона використовує лише два проводи, один – сигнальний, інший – для заземлення пристроїв. По сигнальному проводу можливе і електроживлення пристроїв 1-Wire – так зване паразитне живлення.

## **Опис основних функцій бібліотеки OneWire.h**:

 *OneWire myWire (pin) – з*а допомогою зазначеного виводу створює об'єкт OneWire.

*myWire.search (addrArray) –* шукає наступний пристрій.

 $m$ у*Wire.reset\_search () –* починає новий пошук.

*myWire.reset () –* робить скидання шини 1-Wire.

 *myWire.select (addrArray) –* вибирає пристрій, чия адреса вказана в дужках.

 $m$ у*Wire.skip* () – пропускає вибір пристрою.

*myWire.write (num) –* записує байт.

 $myWire.write$  (*num, 1*) – записує байт і залишає включеним паразитне живлення, що підключене до шини 1-Wire.

*myWire.read () –* зчитує байт.

 *myWire.crc8 (dataArray, length) –* розраховує перевірочний CRC для масиву даних.

# **Хід виконання роботи**

- 1. Скласти макет згідно завданню (рис. 1).
- 2. Підключити схему до живлення (5 В).
- 3. Завантажити програму в мікроконтролер Arduino.
- 4. Перевірити правильність роботи макету.

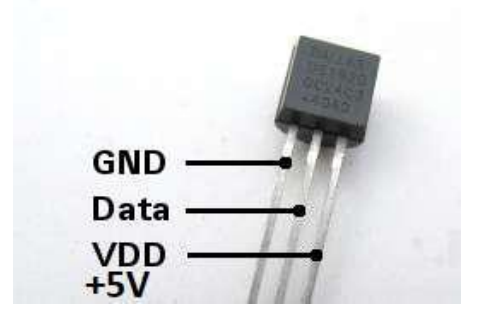

Рис. 1 – Призначення виводів датчика температура DS18S20

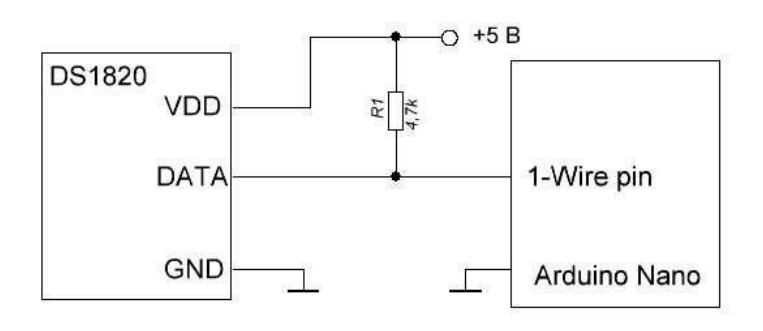

Рис. 2 – Схема макету

У режимі паразитного живлення контакт Vdd з датчика підключається до GND на Arduino - в цьому випадку використовуються лише два провода. Роботу у паразитному режимі краще не використовувати без необхідності, так як можуть погіршитися швидкодія і стабільність.

#### **Завдання**

Скласти схему, вказану на рис. 2. Написати програму зчитування унікального ID коду та температури датчика DS18S20 та передати його в комп'ютер через інтерфейс USB.

*Можна написати свої функції, або використовувати готові бібліотеки з інтернету*.

### **Основні функції, які мають бути реалізовані в програмі**:

1. Можливість прочитати унікальний ID код мікросхеми DS1820.

- 2. Можливість прочитати виміряну температуру.
- 3. Можливість прочитати дані з пам'яті.
- 4. Можливість записати дані в пам'ять.

## **Варіанти виконання роботи**:

Для *парних* підключити всі три виводи мікросхеми DS1820. Для *непарних* підключити мікросхему DS1820 у паразитному режимі: виводи «GND» та «VDD» з'єднуються між собою та підключаються до «мінусу» живлення. Вивід «DATA» підключається як на рис. 2.

**Підготувати звіт** згідно ДСТУ 3008-95 (лістинг програми, висновки, перелік посилань)

### Контрольні питання

- 1. Які особливості має система 1-Wire?
- 2. Яку швидкість передачі даних мають пристрої 1-Wire?
- 3. Опишіть основні функції бібліотеки OneWire.h.
- 4. Який режим передачі даних використовується в шині 1-Wire?
- 5. Опишіть алгоритм програми виконання завдання.